# **Fasilitas-fasilitas tambahan pada Modul DST-V37**

Modul DST-51 Pro 2 USB yang menggunakan BIOS DDT-52 sebetulnya adalah ekivalen dengan Modul DST-52 namun memiliki fitur tambahan Onboard USB Programmer yang membuat modul ini juga dapat mengisi Flash memory mikrokontroler melalui Port USB. Perlu diperhatikan bahwa pengguna harus melepas terlebih dahulu BIOS DDT-52 sebelum mencoba proses pengisian Flash Memory agar anda tidak kehilangan isi BIOS DDT-52

## **Backup External Memory ke dalam Parallel EEPROM**

Pada system-sistem berbasis mikrokontroler ataupun mikroprosesor, memori EPROM seringkali dijumpai. Terutama pada system elektronik lama yang membutuhkan memori di luar mikrokontroler atau system elektronik yang membutuhkan memori program yang cukup besar, memori ini seringkali dijumpai sebagai media penyimpanan program.

EPROM (Erasable Programmable Read Only Memory) adalah sebuah ROM yang dapat diprogram ulang dan dihapus. Berdasarkan proses pengisiannya terdapat dua jenis EPROM, yaitu UV EPROM dan EEPROM. UV EPROM (Ultraviolet EPROM) membutuhkan cahaya ultraviolet untuk menghapus data yang ada di dalamnya, sedangkan EEPROM (Electrical EPROM) yang hanya menggunakan aliran listrik saja dalam menghapus atau mem-program ulang isinya.

Tipe UV EPROM selalu diawali dengan kode 27 sedangkan EEPROM diawali dengan kode 28. Kode angka berikutnya adalah merupakan kapasitas dari memori tersebut dalam satuan kilo bit. Untuk 27C64 berarti memori tersebut mempunyai kapasitas sebesar 64 Kbit. Dengan konfigurasi 8 bit dalam 1 byte, maka memori tersebut mempunyai kapasitas sebesar 8 Kbyte

UV EPROM bersifat read only dan EEPROM bersifat write and read, selain itu EEPROM lebih mudah ditulis daripada UV EPROM maka penggunaan EEPROM saat ini jauh lebih efektif dari pada UV EPROM. Semua aplikasi yang menggunakan UV EPROM pasti dapat digantikan dengan EEPROM namun belum tentu sebaliknya, terutama apabila aplikasi tersebut membutuhkan penulisan data.

Modul DST-51 Pro 2 memiliki fitur untuk keperluan backup data baik dari EEPROM lain ataupun UV EPROM ke dalam 8Kb EEPROM yang ada dalam modul ini. Berikut adalah langkah-langkah yang dilakukan untuk mem-backup data tersebut.

- 1. Pasang UV EPROM maksimum 8Kb (27C64) ke dalam Modul Memory External menggantikan AT28C64 yang ada.
- 2. Buka Software DLD51 dari Paket CD

DELTA ELECTRONIC

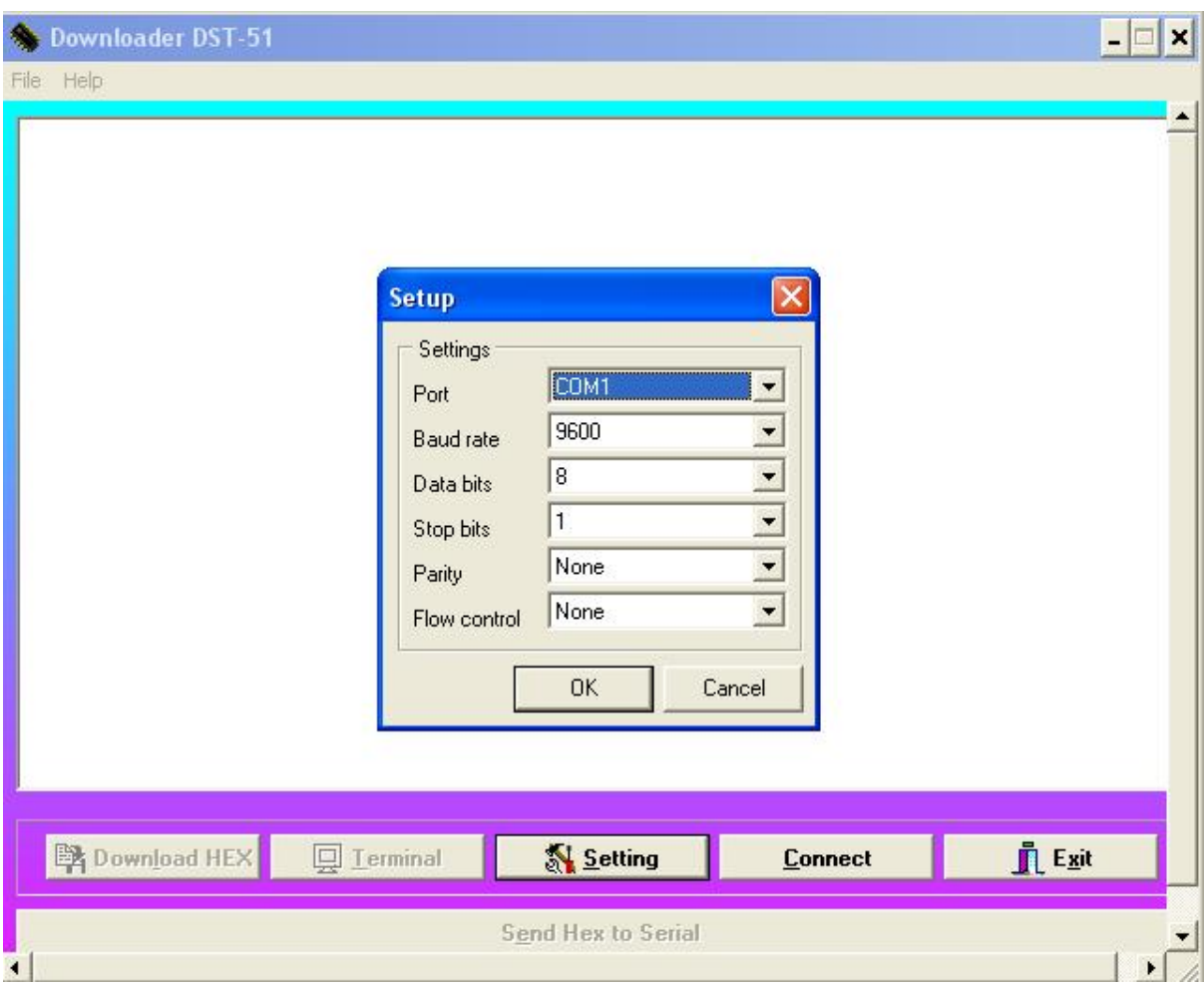

**Gambar 1 Setting DLD51** 

- 3. Atur Setting dengan konfigurasi port Com sesuai yang terhubung pada PC
- 4. Klik Connect sehingga tampil pesan DDT-52 Delta Debugger Tools
- 5. Klik File kemudian Upload, proses upload dari memory external atau UV EPROM ke PC mulai dilakukan hingga PC meminta anda untuk menyimpan file hexa yang dibangkitkan.
- 6. Lepaskan UV EPROm dan pasang AT28C64 pada Modul Memory External
- 7. Klik Download Hex dan ambil file hexa tadi. File akan didownload dari PC ke memory AT28C64 dan proses back up seleai.

# **Upgrade Memory Eksternal dengan Kapasitas yang lebih besar**

Seperti telah dijelaskan pada AN0127 bahwa DST-51 Pro 2 memiliki 8Kb External Memory yang dapat digunakan untuk:

- 1. Memori tambahan untuk penyimpanan program
	- a. Bila anda menggunakan BIOS DDT-52 yang tersimpan pada Flash PEROM AT89S52 maka memory tambahan ini digunakan untuk menyimpan programprogram rancangan anda

DELTA ELECTRONIC

- b. Bila anda tidak menggunakan BIOS DDT-52 dan mengisi sendiri Flash PEROM dengan program anda maka memori tambahan ini dapat digunakan sebagai memori ekstra apabila Flash PEROM AT89S52 tidak mencukupi
- 2. Memori untuk penyimpanan data, baik pada penggunaan BIOS DDT-52 maupun tidak, memori ini dapat digunakan sebagai media penyimpanan data yang bersifat electrical erasable yaitu tidak hilang walau power dimatikan namun dapat dihapus dengan menumpuk data baru. Hanya saja pengguna harus menjaga agar penyimpanan data tidak bertabrakan dengan memori program (berlaku bila pengguna menggunakan memori ini juga untuk menyimpan program)
- 3. Untuk penyimpanan variabel dari program. Variabel biasanya membutuhkan kecepatan yang tinggi, pengguna dapat menggantikan EEPROM 28C64 yang ada dengan RAM 6264 yang kecepatannya lebih tinggi namun tidak dapat mempertahankan data bila power supply dimatikan.

Pada beberapa aplikasi, seringkali dibutuhkan kapasitas memori program ataupun media penyimpanan data yang lebih besar dari 8Kb. Untuk aplikasi tersebut maka pada Modul Eksternal Memori telah tersedia jumper-jumper untuk menambah kapasitas memori hingga maksimal 32Kb

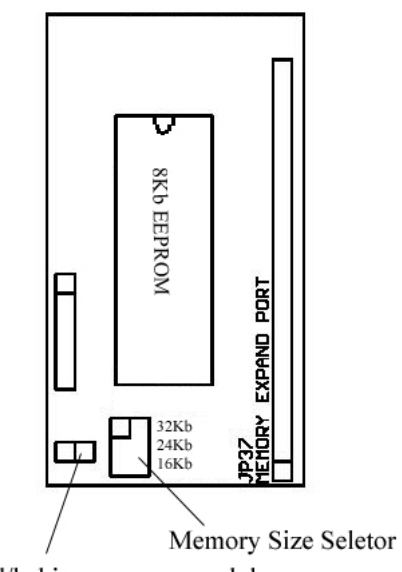

Ground/kaki penyangga modul

#### **Gambar 2 Memori Eksternal**

Untuk kapasitas di atas 8Kb, gantikan EEPROM AT28C64 dengan AT28C256 yang memiliki kapasitas 32Kb. Untuk RAM bisa digunakan tipe 62256. Perlu diperhatikan bahwa dengan penambahan kapasitas ini akan ada beberapa alamat eksternal yang akan terpakai yaitu CS2, CS3 dan CS4. Apabila kapasitas 16Kb maka CS2 akan terpakai, 24Kb maka CS2 dan CS3 dan 32Kb maka CS2, CS3 dan CS4.

#### **Copy data I2C Serial EEPROM**

Memory Serial EEPROM saat ini adalah merupakan memori yang cukup praktis terutama dalam penggunaan I/O untuk antarmukanya. Hal ini disebabkan karena hanya digunakan 2

#### DELTA ELECTRONIC

jalur I/O saja yaitu SDA dan SCL. Penggunaan memori ini biasanya digunakan untuk aplikasi yang tidak membutuhkan kecepatan tinggi seperti menyimpan nilai-nilai setting alat.

Pada Modul DST-3.7 terdapat Memory I2C Serial EEPROM dengan kapasitas 8Kb sebagai EEPROM tambahan. Dengan tambahan Modul SEE-24 sebagai target memory, LCD sebagai media penampil dan keypad sebagai pemberi input maka Modul DST-51 Pro 2 dapat digunakan sebagai alat copy I2C Serial EEPROM yang sangat praktis.

Berikut langkah-langkah yang dilakukan untuk proses copy I2C Serial EEPROM tersebut:

- 1. Pasang Serial EEPROM yang akan dicopy menggantikan Serial EEPROM yang ada pada DST-51 Pro 2. (Memory yang kompatibel adalah 24C01, 24C02, 24C04, 24C08, 24C16, 24C32, 24C64, 24C128, 24C256 dan 24C512)
- 2. Pasang Modul SEE-24 dengan memory target (kapasitas memori harus sama dengan memori yang akan dicopy) dan Keypad 4x4 di Port 1. Modul SEE-24 memiliki port expansi di bagian atas

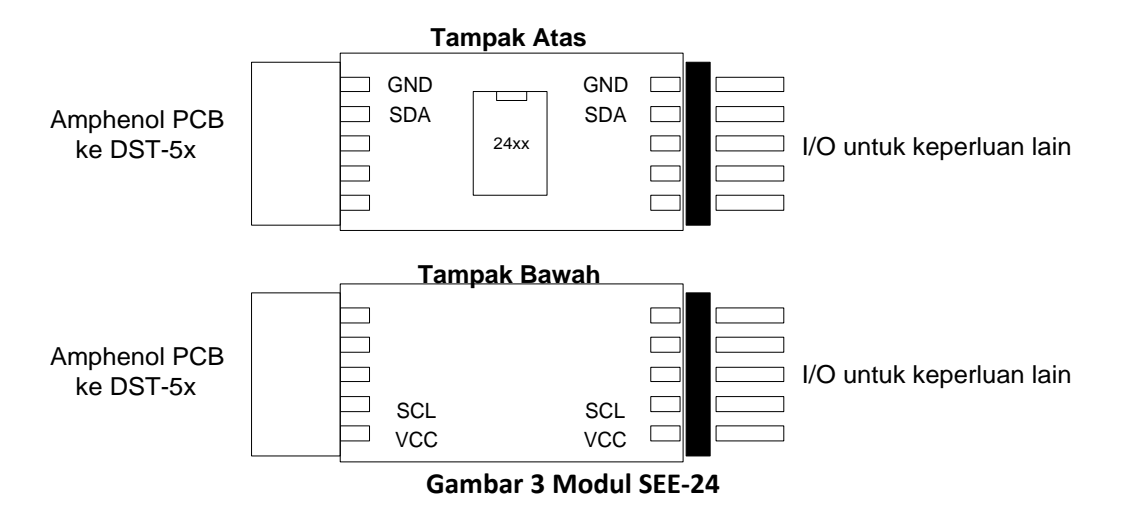

3. Pada bagian I/O untuk keperluan lain dapat dihubungkan pada keypad dengan konfigurasi seperti pada gambar di bawah

DELTA ELECTRONIC

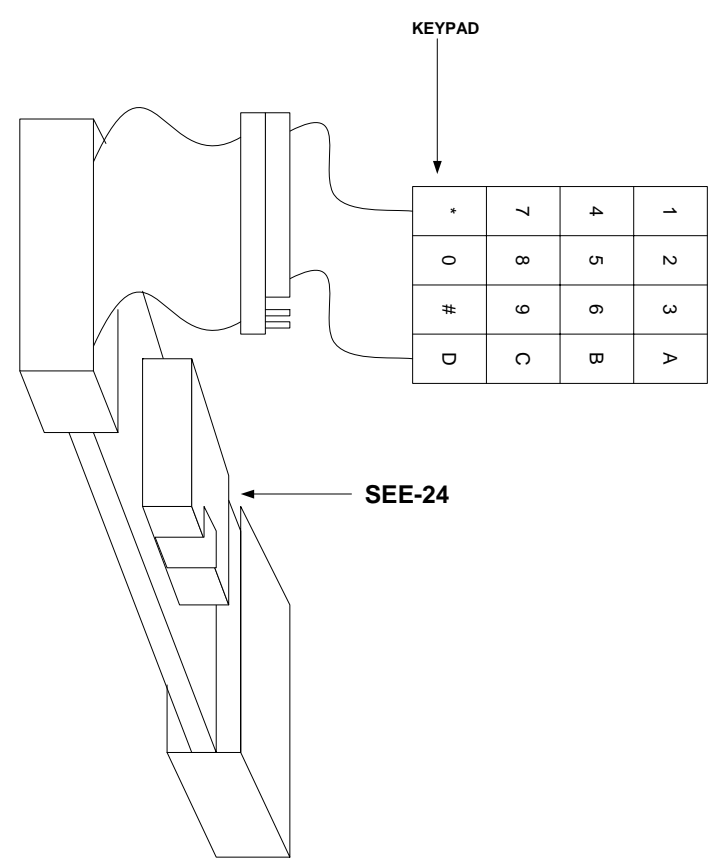

Gambar 4 Antarmuka Keypad dengan SEE‐24

- 4. Pasang Modul SEE-24 ke Port 1 DST-51
- 5. Pasang LCD pada Port LCD DST-51, atur contrast agar tampilan terlihat dengan jelas
- 6. Download program I2c.asm dengan menggunakan Delta Studio atau JFE
- 7. Pindahkan jumper reset ke PWR Reset sehingga selanjutnya, untuk aplikasi sebagai I2C Serial EEPROM Copier anda tidak perlu lagi mendownload program
- 8. Isikan jenis memori yang akan dicopy dan akhiri dengan tanda '#'
	- Untuk memori 128 byte tekan 2401#
	- Untuk memori 256 byte tekan 2402#
	- Untuk memori 512 byte tekan 2404#
	- Untuk memori 1024 byte tekan 2408#
	- Untuk memori 2048 byte tekan 2416#
	- Untuk memori 4096 byte tekan 2432#
	- Untuk memori 8192 byte tekan 2464#
	- Untuk memori 16k byte tekan 24128#
	- Untuk memori 32k byte tekan 24256#
	- Untuk memori 64k byte tekan 24512#
- 9. Apabila ada kesalahan entry, maka LCD akan menampilkan pesan "kode salah" selama satu detik dan pengguna dapat mengisi ulang setelah layar LCD bersih
- 10. Apabila penekanan benar, maka layar LCD akan menampilkan pesan "proses copy" diiringi progress bar di baris keduanya

#### DELTA ELECTRONIC

11. Proses copy dinyatakan selesai saat pesan "proses copy selesai" tampil. Pengguna dapat menekan sembarang tombol terlebih dahulu sebelum memasukkan kode berikutnya untuk copy memori yang lain.

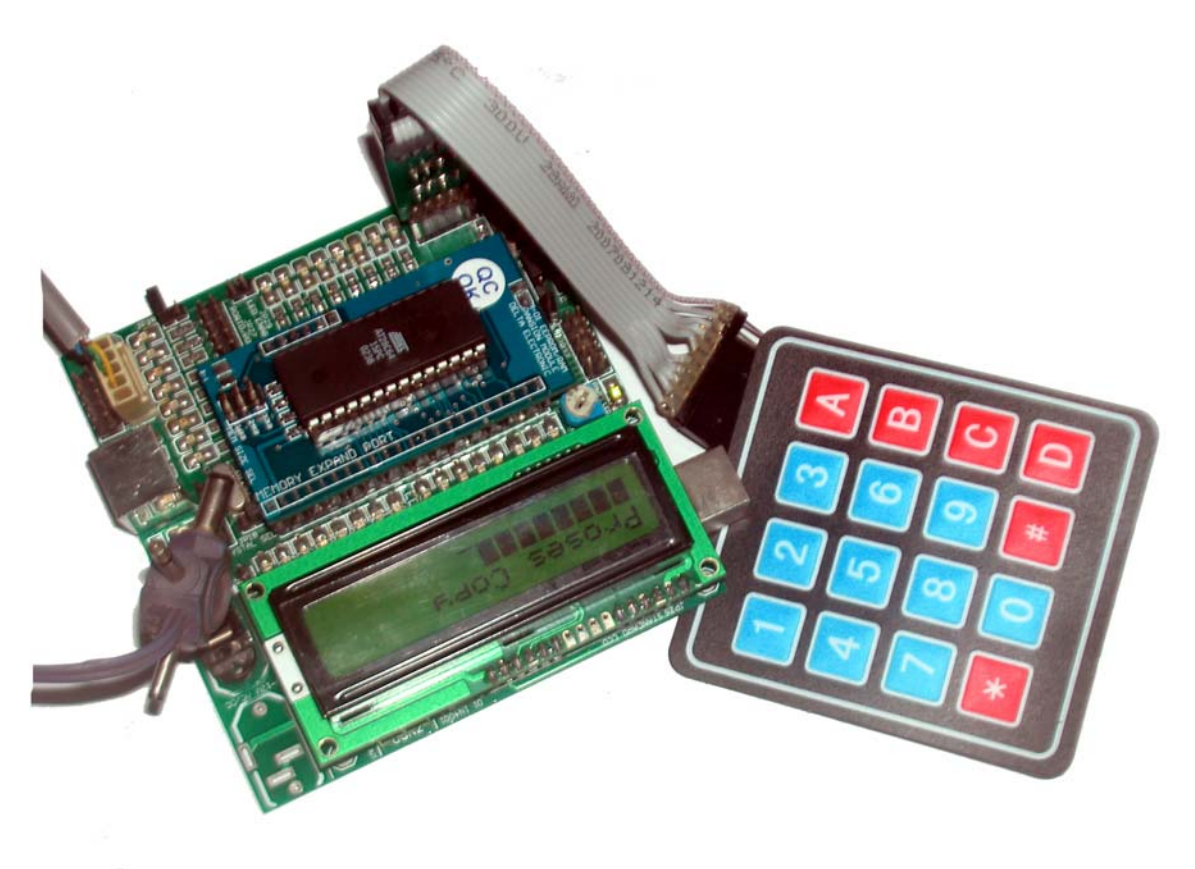

**Gambar 5 Aplikasi Serial EEPROM Copier sedang dalam progress copy** 

## **Memeriksa Jalur PCB dengan menggunakan DST-51 Pro 2**

Pernahkah anda mengalami masalah di mana rangkaian skema yang telah dipastikan benar ternyata tidak bekerja dengan baik saat semua komponen disolder? Kesalahan biasanya teriadi dari:

- 1. Percetakan yang kurang bagus. Biasanya percetakan yang menggunakan teknik sablon (non machine) masih sering mengalami kesalahan-kesalahan baik jalur terhubung singkat ataupun putus.
- 2. Penyolderan yang kurang bagus sehingga terjadi hubung singkat antara sebuah jalur dengan jalur lainnya

Pada Modul DST-51 Pro 2 terdapat fasilitas untuk memeriksa kesalahan-kesalahan tersebut dengan kriteria sebagai berikut:

1. Proses pemeriksaan dilakukan di bagian-bagian yang terhubung dengan I/O mikrokontroler

DELTA ELECTRONIC

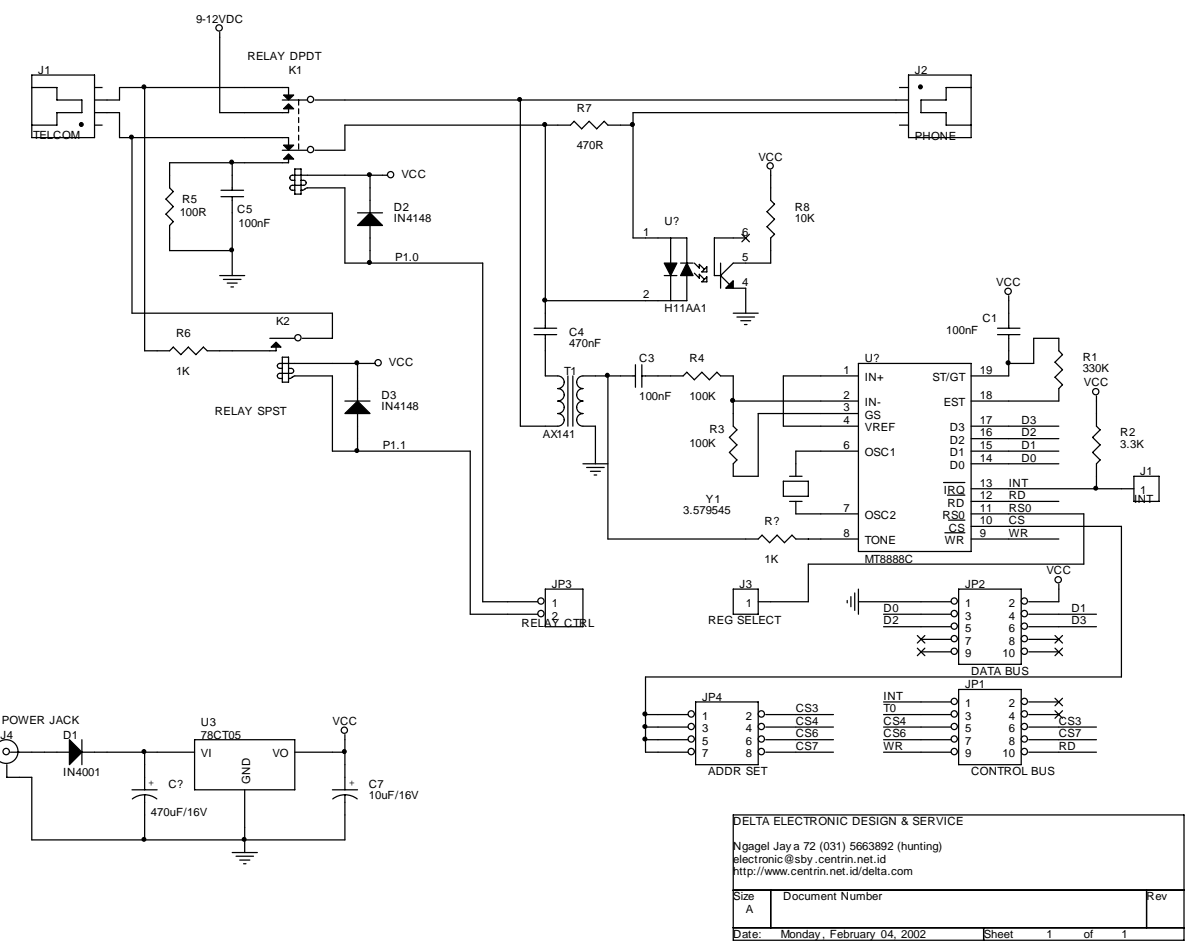

**Gambar 6 Skema yang akan diperiksa jalurnya** 

Sebagai contoh apabila Modul DST-51 hendak memeriksa kondisi jalur pada skema di atas, maka hubungkan port-port I/O DST-51 ke dua buah Header 5x2 (Control Bus dan Data Bus). Contohnya Port 0 ke Data Bus dan Port 1 ke Control Bus. Maka proses pemeriksaan akan bekerja di semua jalur yang terhubung dengan Data Bus dan Control Bus tersebut.

2. Jalur yang diperiksa tidak memiliki beban dengan impedansi rendah. Biasanya basis transistor NPN atau resistor dengan nilai rendah atau output dari komponen lain. Apabila terhubung pada IC, sebaiknya lepaskan terlebih dahulu IC tersebut.

Berikut adalah langkah-langkah yang dilakukan untuk proses pemeriksaan jalur PCB

- 1. Sebagai contoh pada skema di gambar 6 di mana Port 0 DST-51 dihubungkan pada Data Bus dan Port 1 pada Control Bus
- 2. Pastikan tidak ada komponen impedansi rendah yang terhubung pada data bus dan control bus
- 3. Lepaskan IC MT8888 dari soketnya
- 4. Buka terminal mode pada Delta Studio dan pastikan pesan DDT-52 Delta Debugger Tools tampil
- 5. Tekan ST <Enter>

DELTA ELECTRONIC

- 6. Apabila jalur tidak ada yang terhubung singkat, maka pesan "All high <enter> OK" akan tampil pada layar terminal
- 7. Namun apabila seandainya jalur D0 terhubung singkat dengan T0, maka pesan yang tampil adalah:

P1:FF=>FE

P0:FF=>FE

Artinya P1 seharusnya FF (1111 1111) tetapi terdeteksi FE (1111 1110) berarti bit 0 (P1.0) terhubung singkat, P0 seharusnya FF tetapi terdeteksi FE (1111 1110) berarti bit 0 (P0.0) juga terhubung singkat. Dengan konfigurasi I/O DST-51 seperti pada gambar 7, maka P0.0 dan P1.0 memang terhubung dengan D0 dan T0 pada skema di gambar 6 dan dinyatakan terhubung singkat.

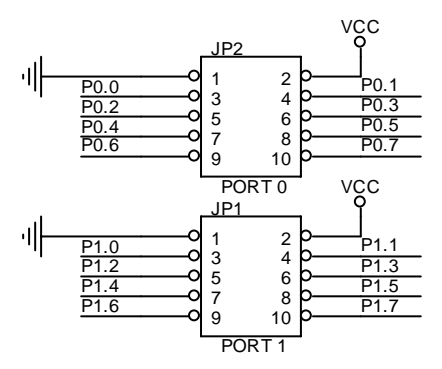

**Gambar 7 Struktur I/O DST-51** 

 **Paulus Andi Nalwan, Delta Electronic** 

DELTA ELECTRONIC